Type in the chat: What do you notice about this map? What do you wonder?

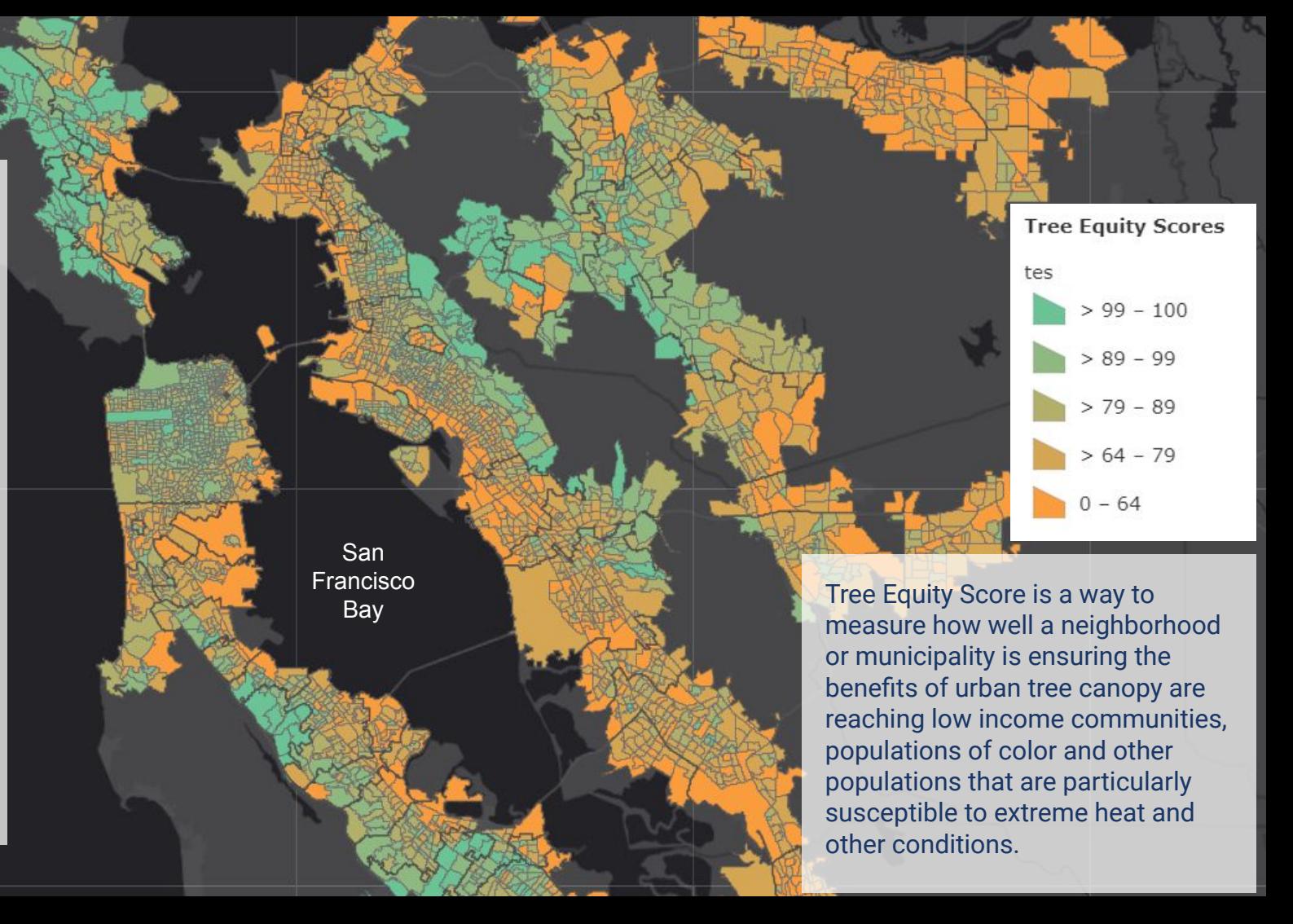

**March 31 2021**

# **Mapping for Spatial & Environmental Literacy**

**The Lawrence**  $H \otimes \mathbb{H}$  of l A F NIVERSITY OF CALIFORNIA, BERKELE

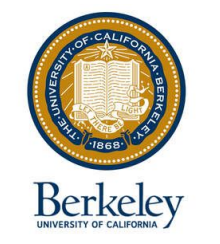

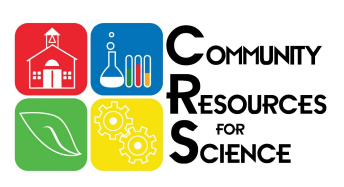

*Hana Moidu, PhD Candidate, Department of Environmental Science, Policy, Mgmt, UC Berkeley Sarah Pedemonte, Learning and Teaching Group, The Lawrence, UC Berkeley Betsy Mitchell, PhD, Science Content Specialist, UC Berkeley Natural Museums Joanna Totino, Director Bay Area Science Project, The Lawrence, UC Berkeley*

# Feedback from Tuesday

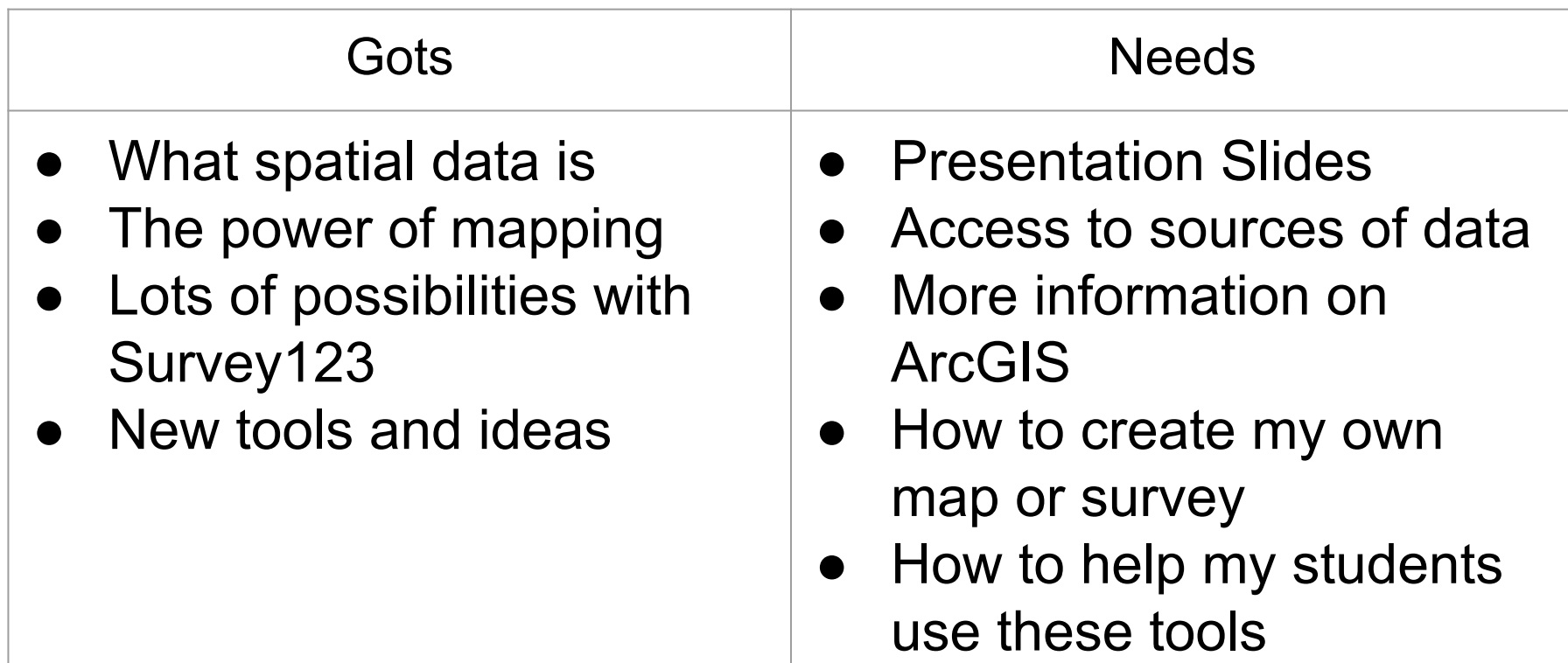

### **Goals of this webinar:**

**1. Access existing spatial data 2. Visualize spatial data on ArcGIS 3. Analyze spatial data on ArcGIS**

### **Group Agreements**

- Take space/make space
- Presume positive intentions, and take responsibility for your impact
- Stay curious and ask questions
- Mute when you are not talking
- Keep your camera ON whenever possible

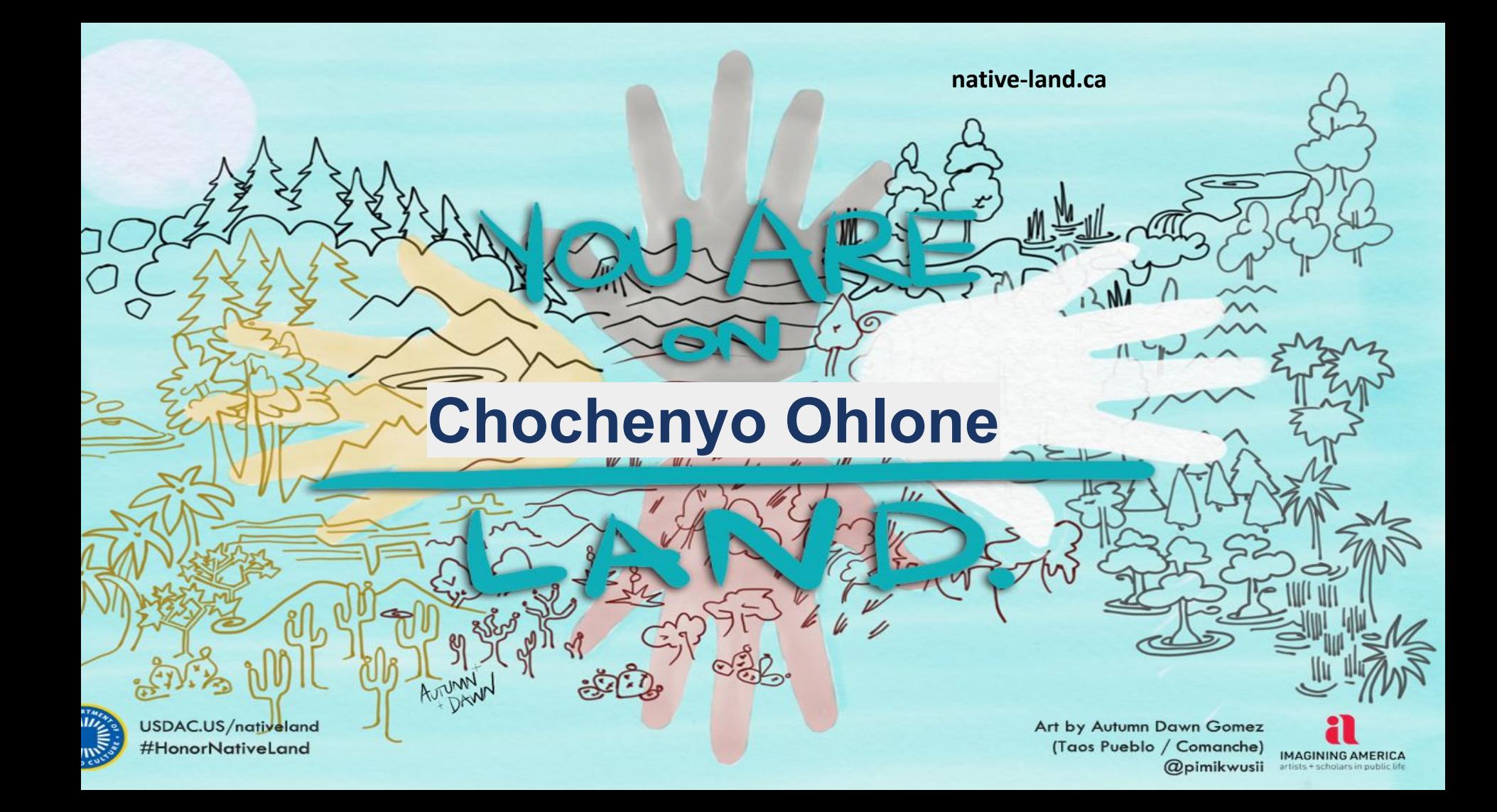

### **There are many creative ways to ask environmental and social justice questions using spatial data**

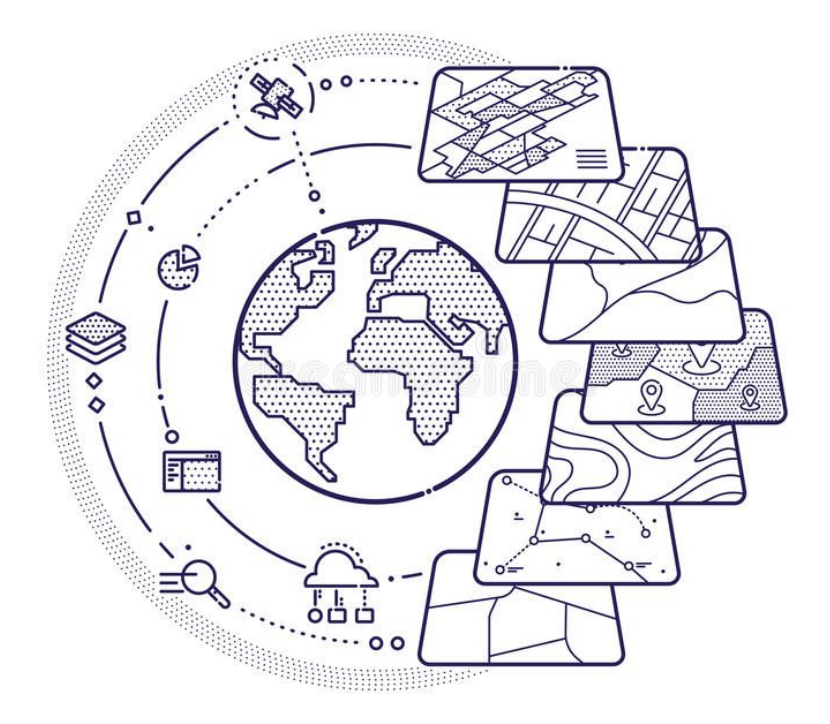

**Accessing, visualizing, and analyzing existing spatial data is an important part of telling stories using maps**

**Throughout this presentation, keep in mind possible questions you want to explore with your students!**

- **● Many different types of data can be represented as individual map layers**
- **● Each layer holds one category of information (land cover, demographics, zoning)**
- **● When these layers are drawn on top of one another, spatial trends and relationships can often emerge**

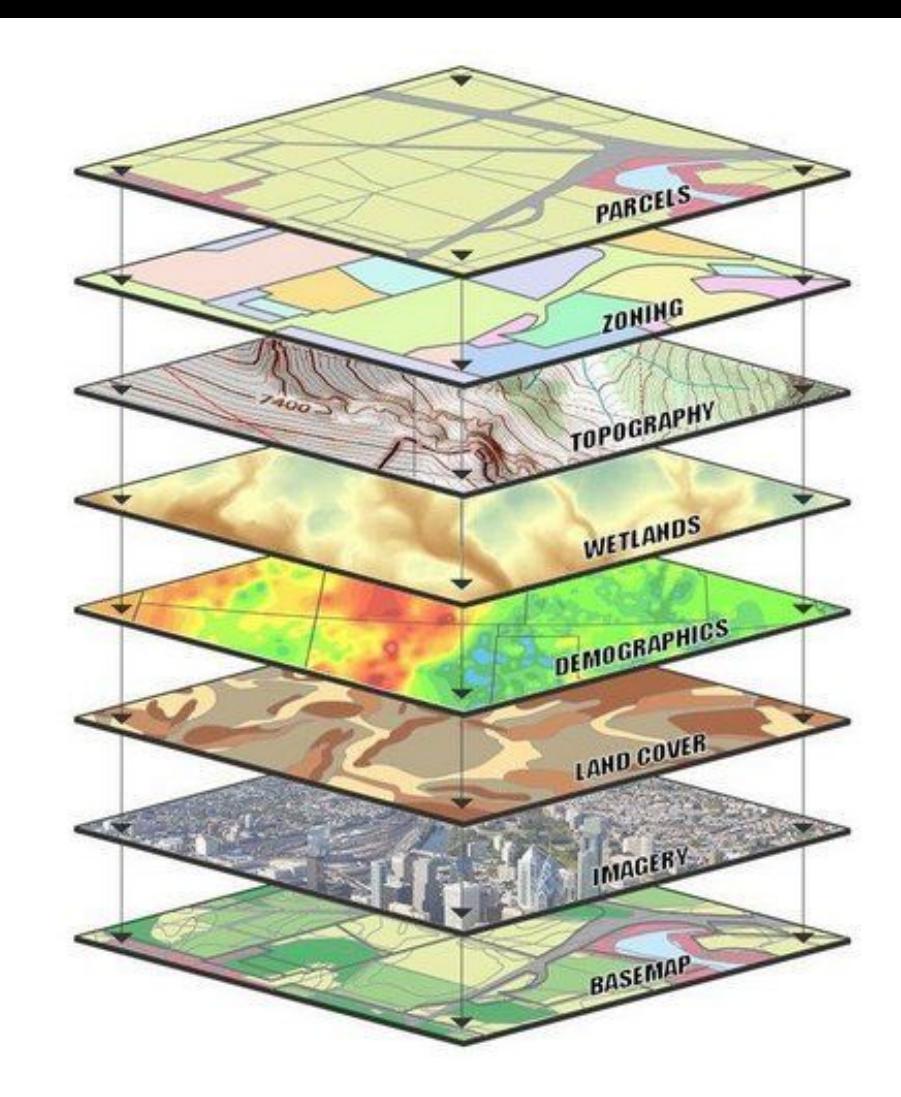

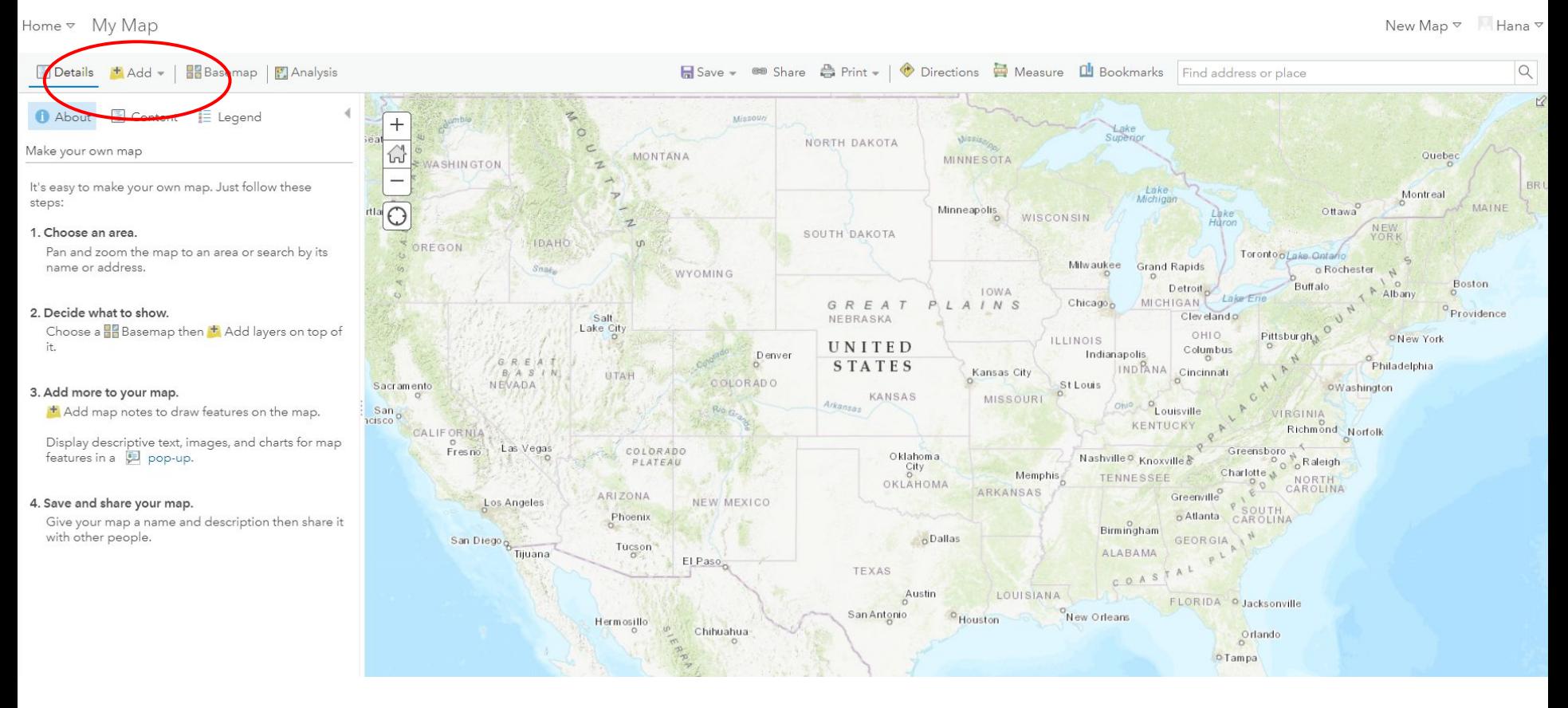

#### **You can access existing spatial layers through the mapping interface of ArcGIS Online**

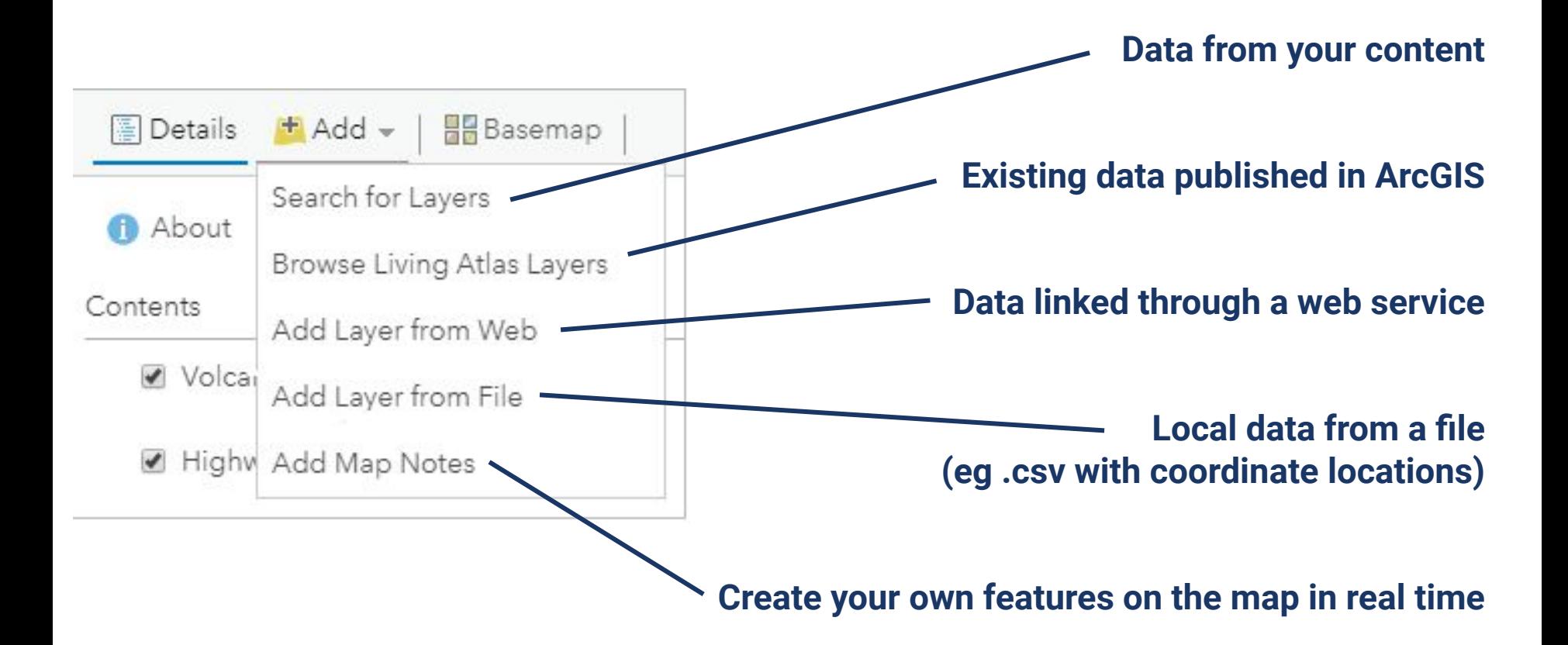

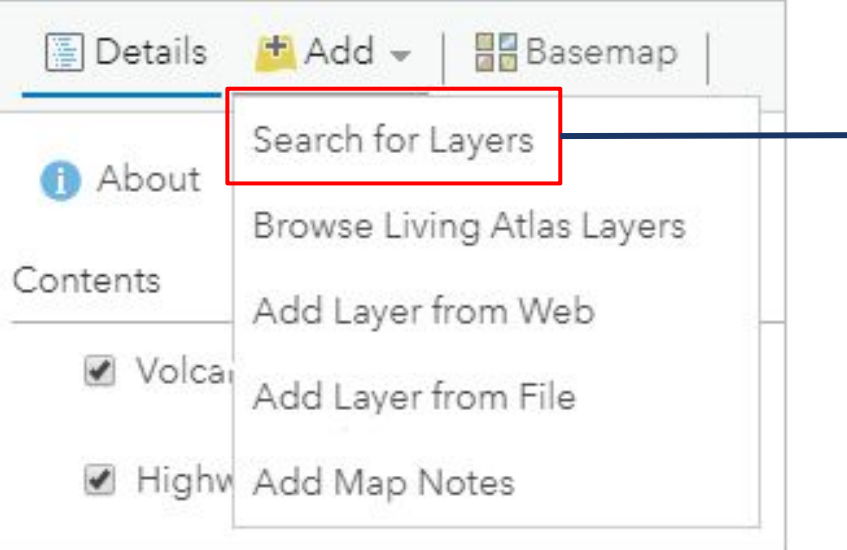

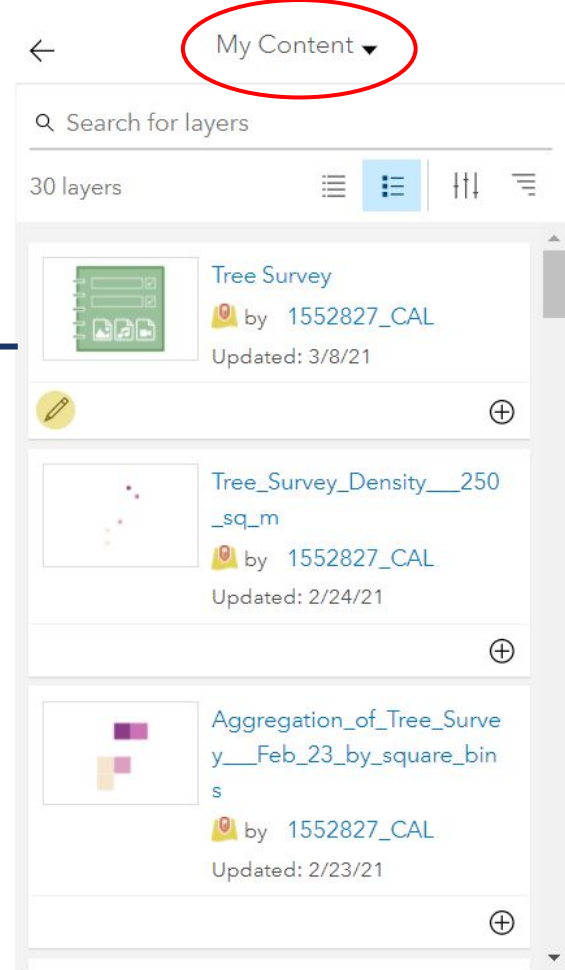

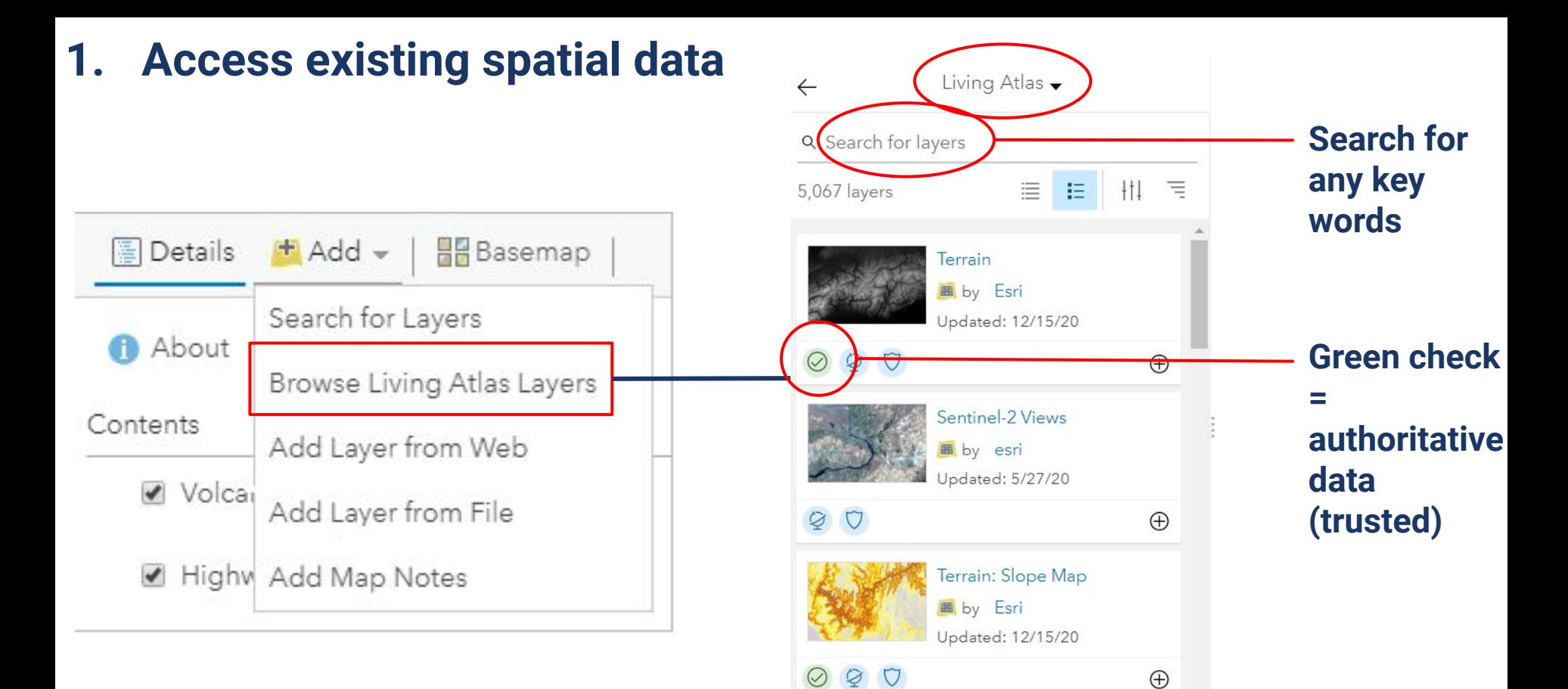

Terrain: Elevation Tinted

Hillshade E by Feri

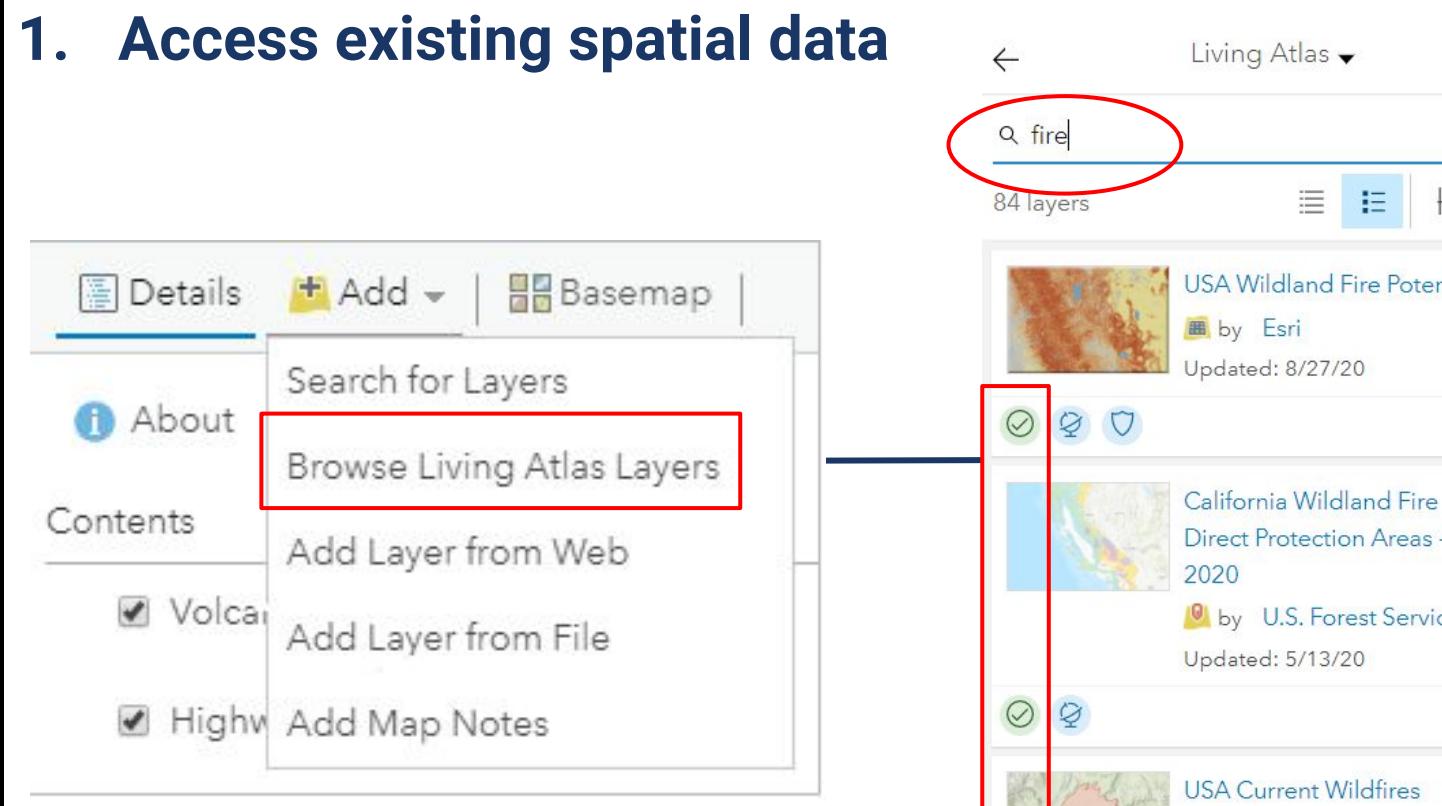

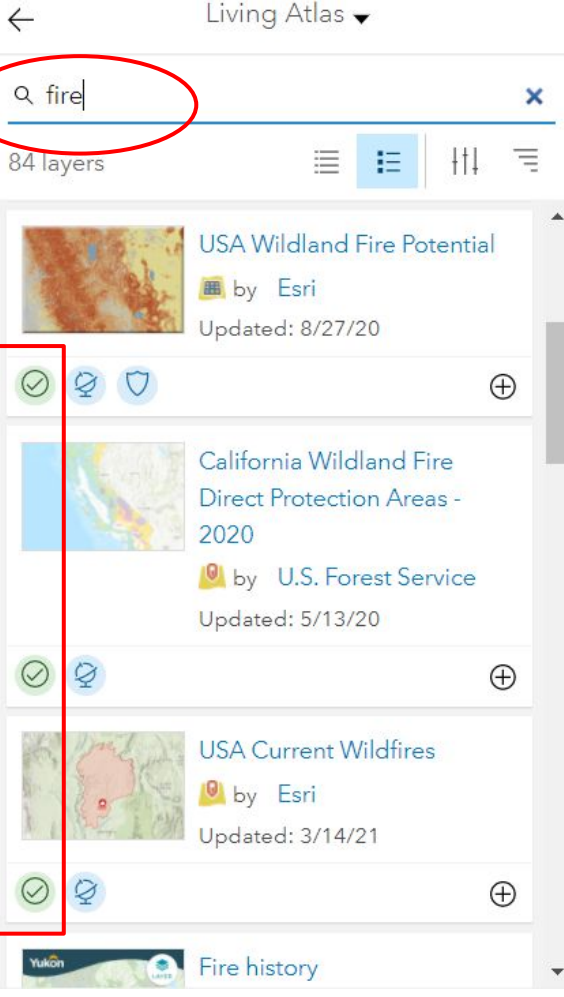

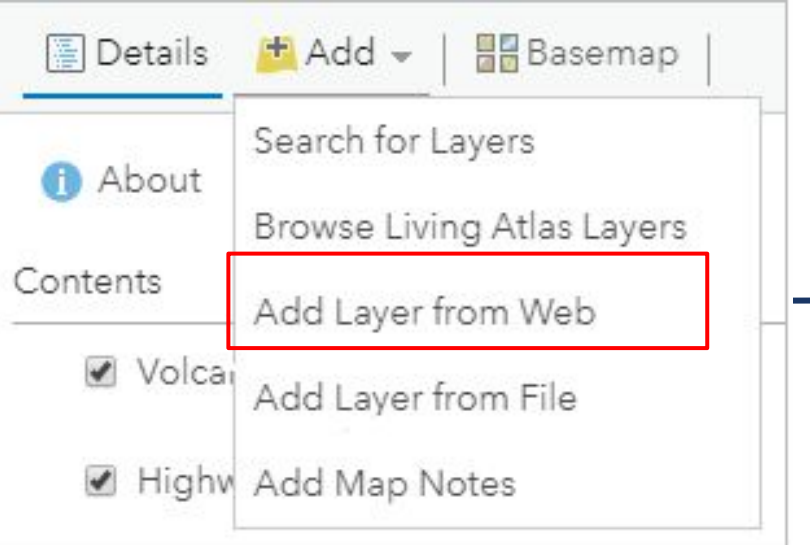

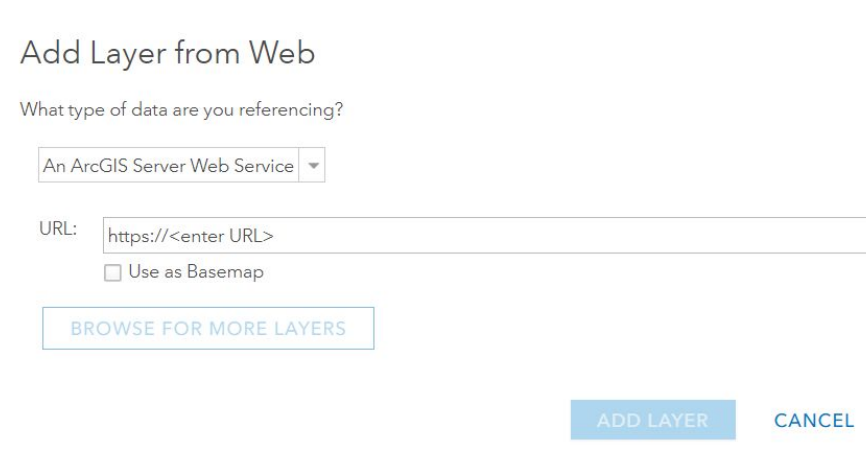

 $\times$ 

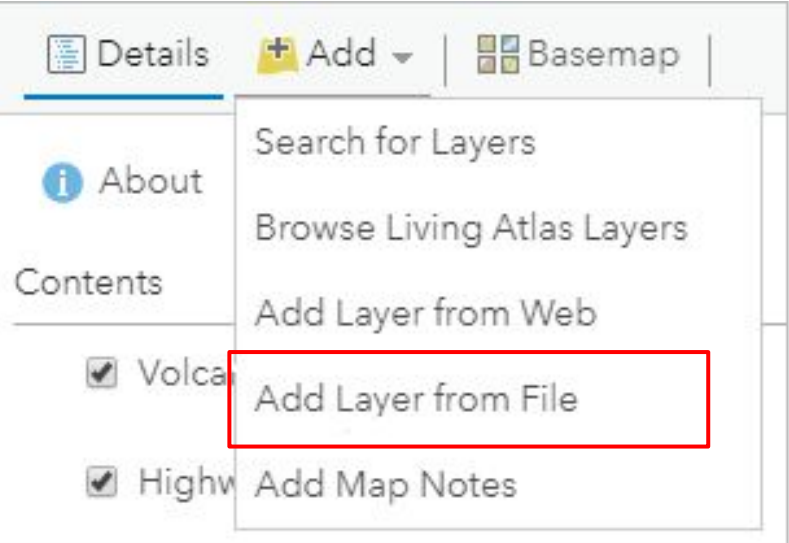

#### Add Layer from File

Locate the file you want to import.

- · Shapefile (ZIP archive containing all shapefile files)
- CSV or TXT files with optional address, place or coordinate locations (comma, semi-colon or tab delimited)
- GPX (GPS Exchange Format)
- GeoJSON (open standard format for simple geographical features)

File: Choose File No file chosen

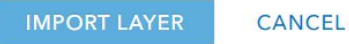

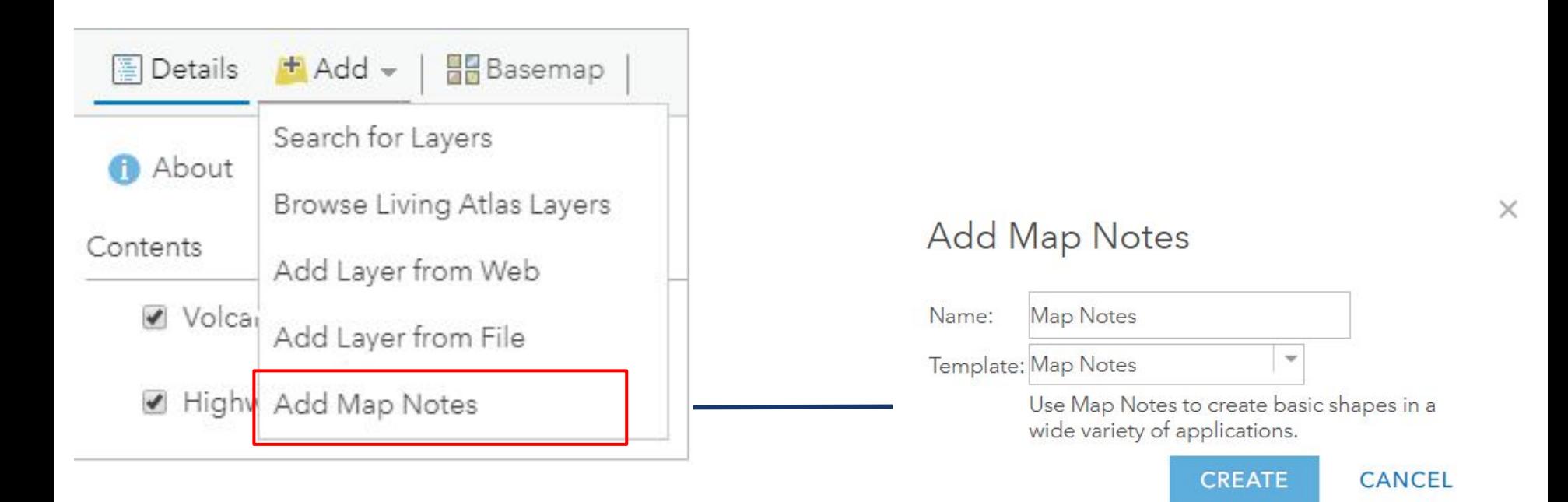

**Create points, lines, and polygons directly on the map. Similar to Google MyMaps!**

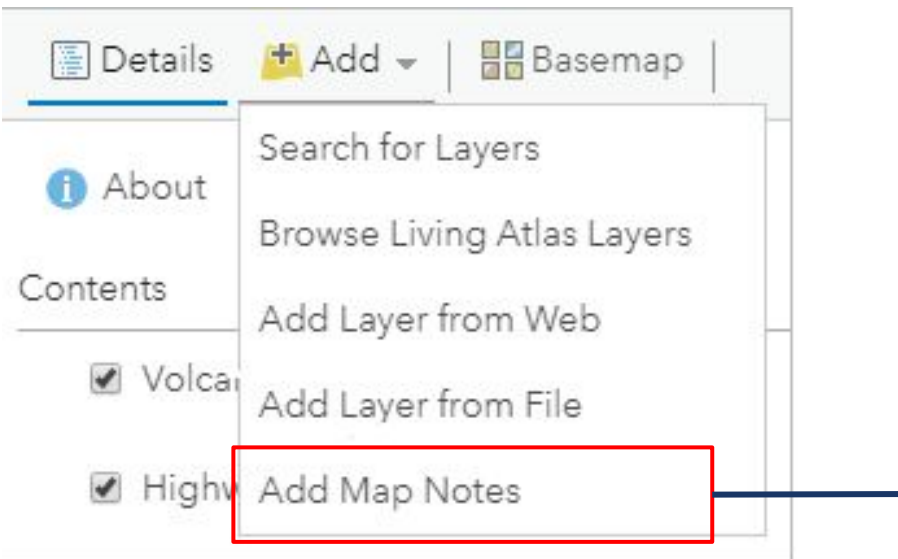

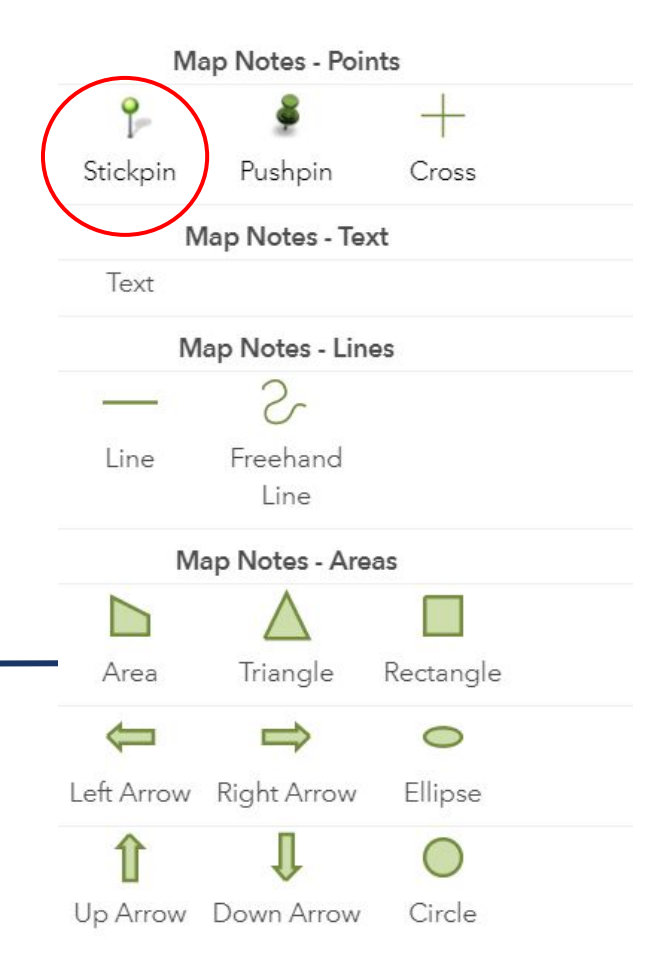

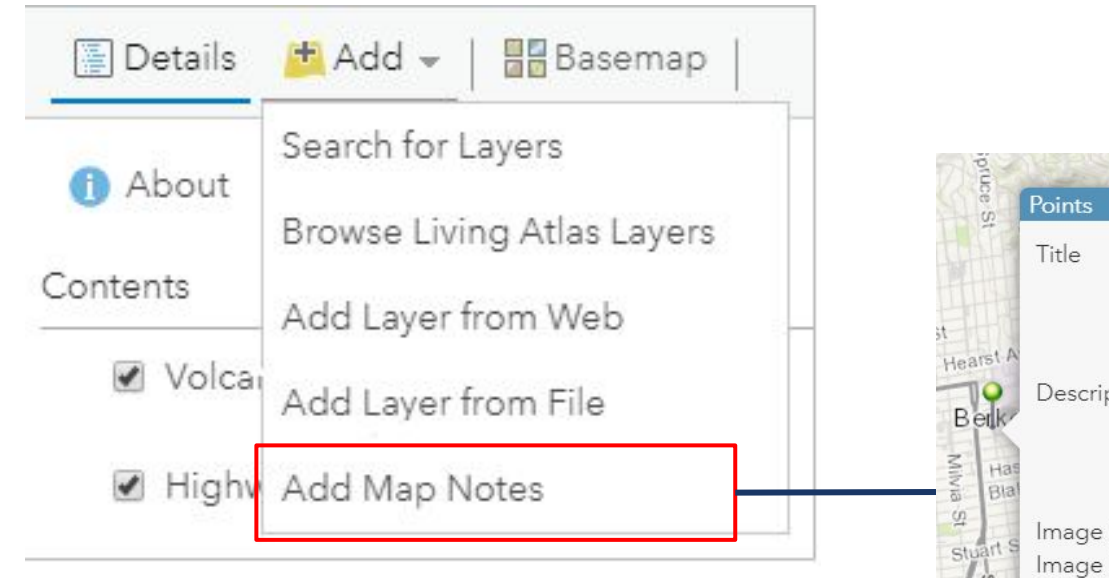

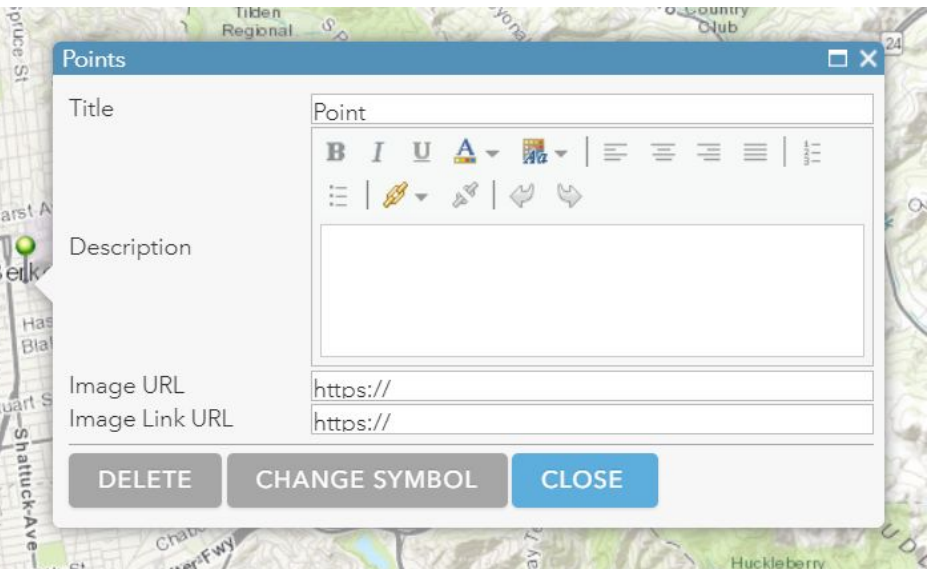

- **● Maps allow you to visualize your data in a variety of ways**
- **● Population data for countries can be visualized as** 
	- **○ a sequence of colors, such as from light to dark**
	- **○ or as proportional circles, such as from small to large**
- **● This flexibility allows you to tell different stories and discover hidden patterns depending on how the data is presented**

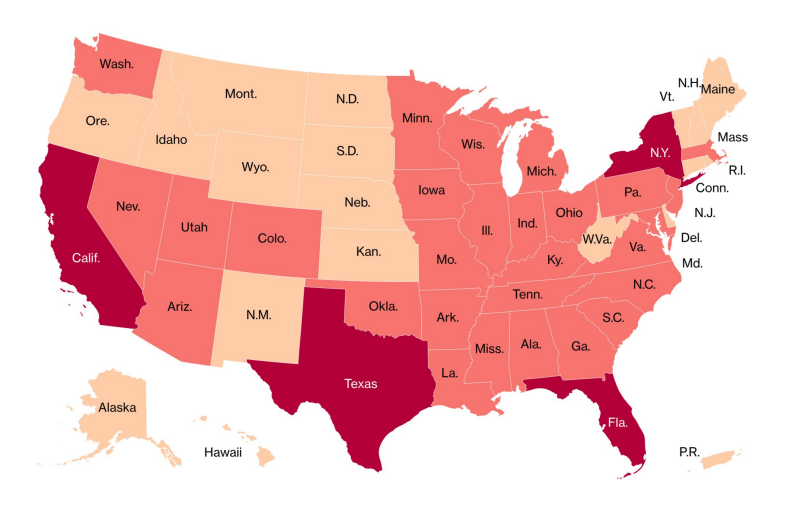

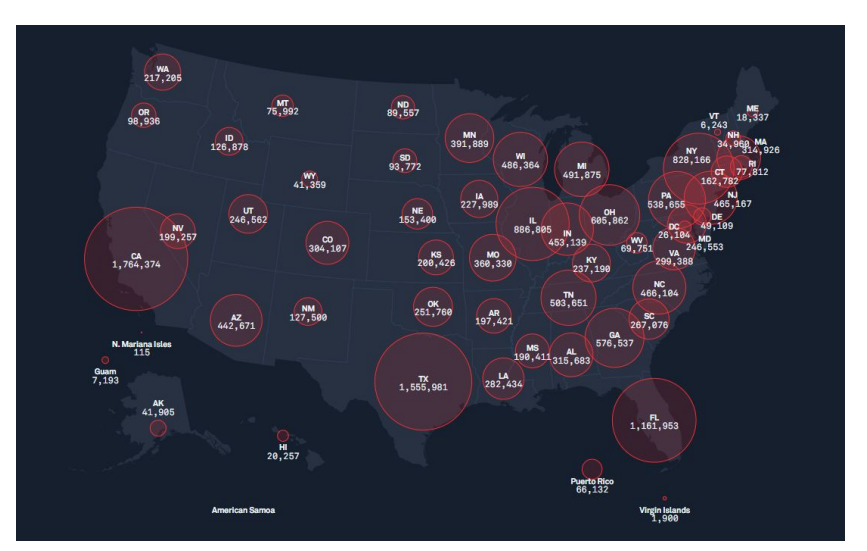

**Two different ways to visualize COVID-19 data**

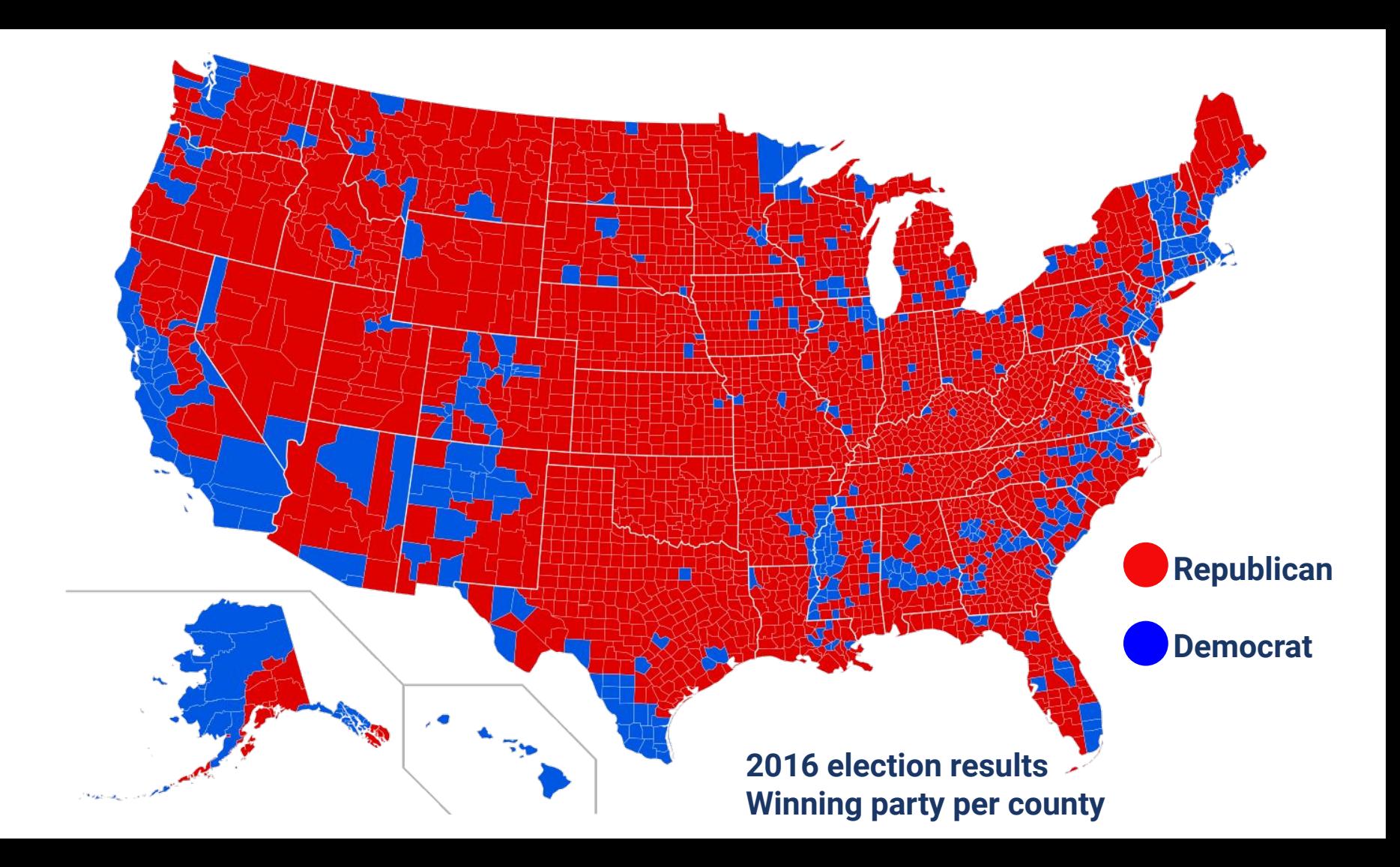

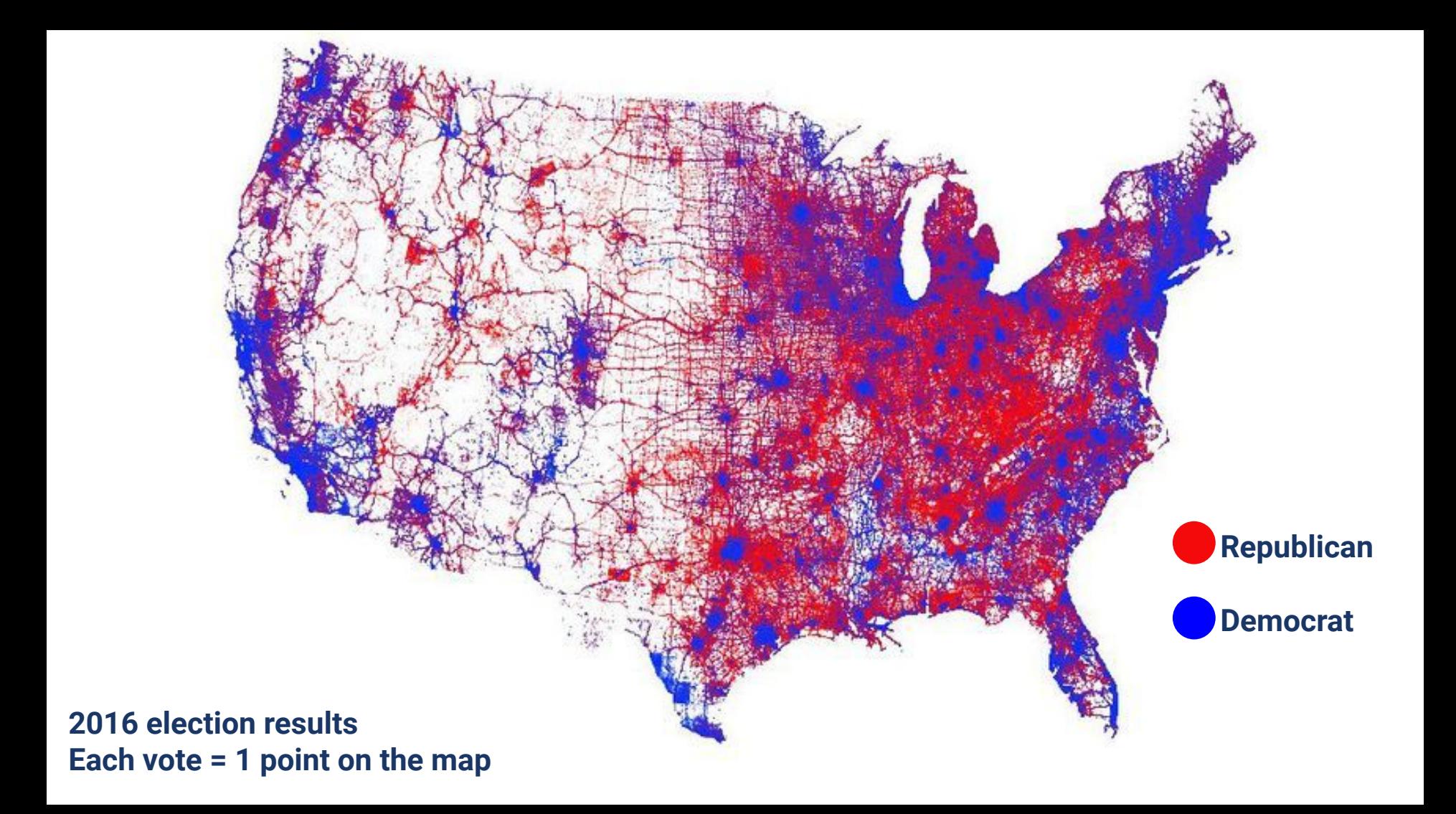

#### **Visualizing median age per county**

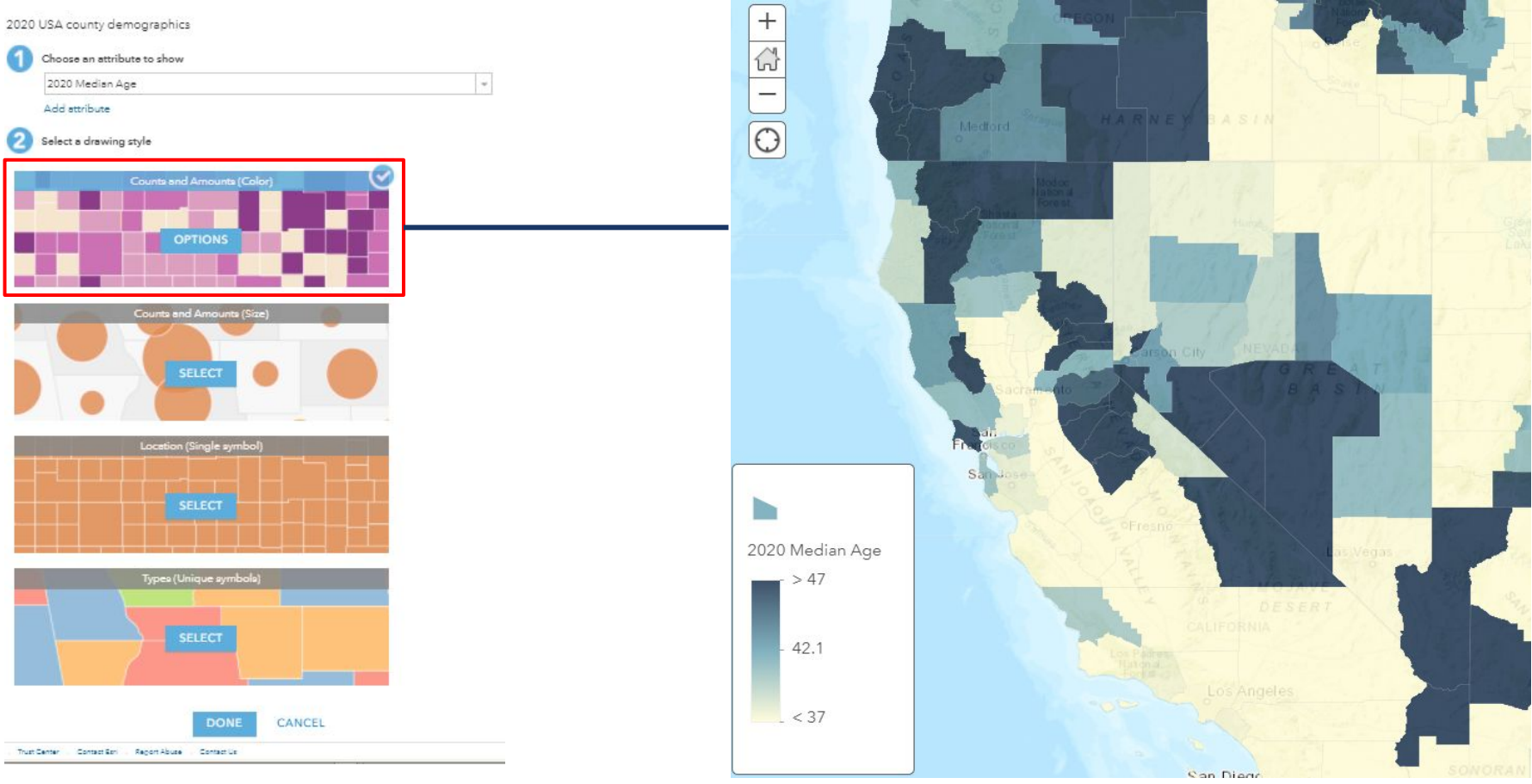

#### **Visualizing median age per county**

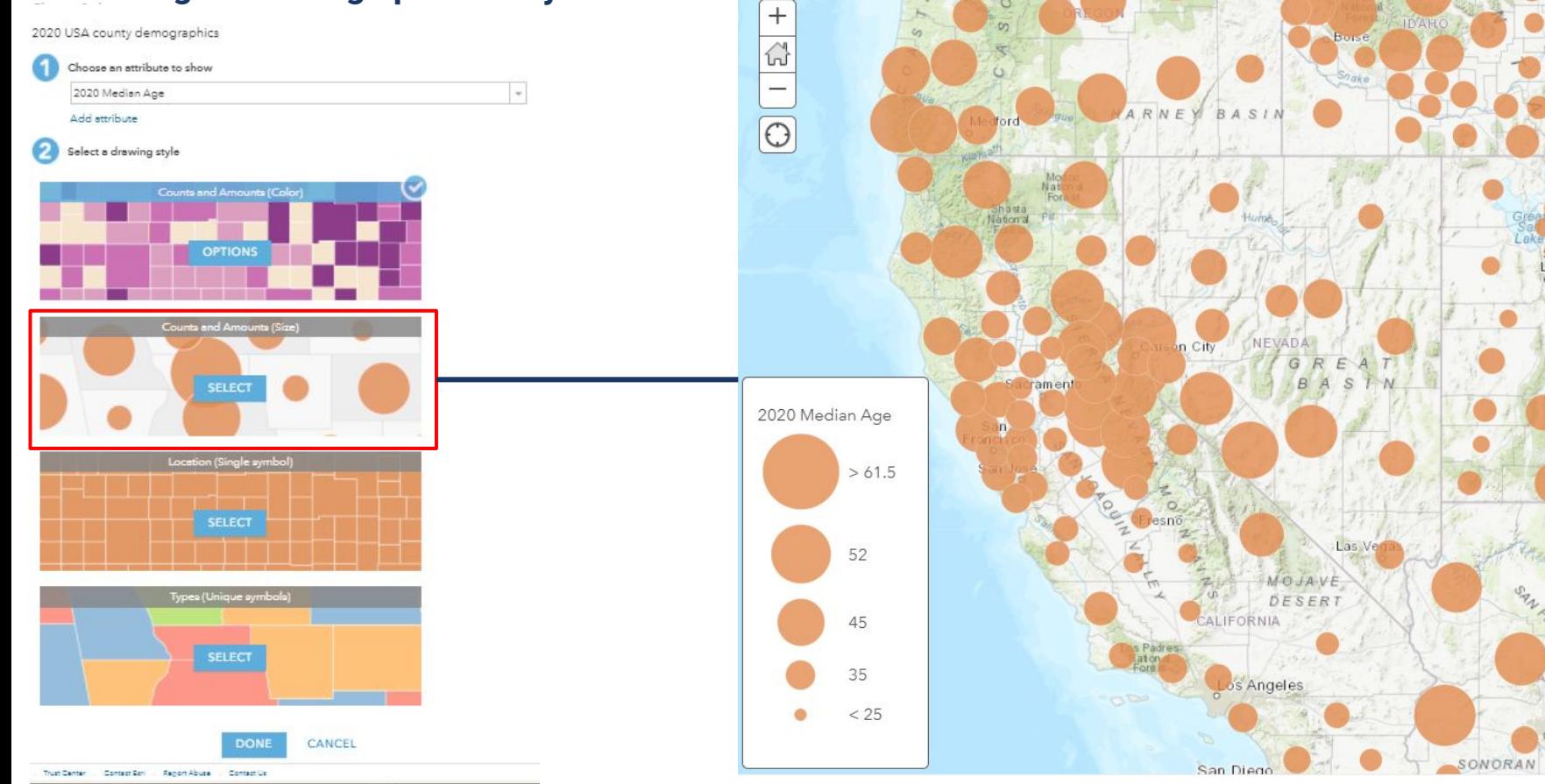

Id.ah

Falls

Nati<br>Fot

 $nPho$ 

 $\omega$ 

#### **Visualizing median age per county**

2020 USA county demographics Choose an attribute to show 2020 Median Age Add attribute Select a drawing style Counts and Amounts (Color) **OPTIONS** Counts and Amounts (Size) Location (Single symbol) **SELECT** Types (Unique symbols) **SELECT** CANCEL DONE Trust Center Contact Est - Regort Abuse - Contact Us

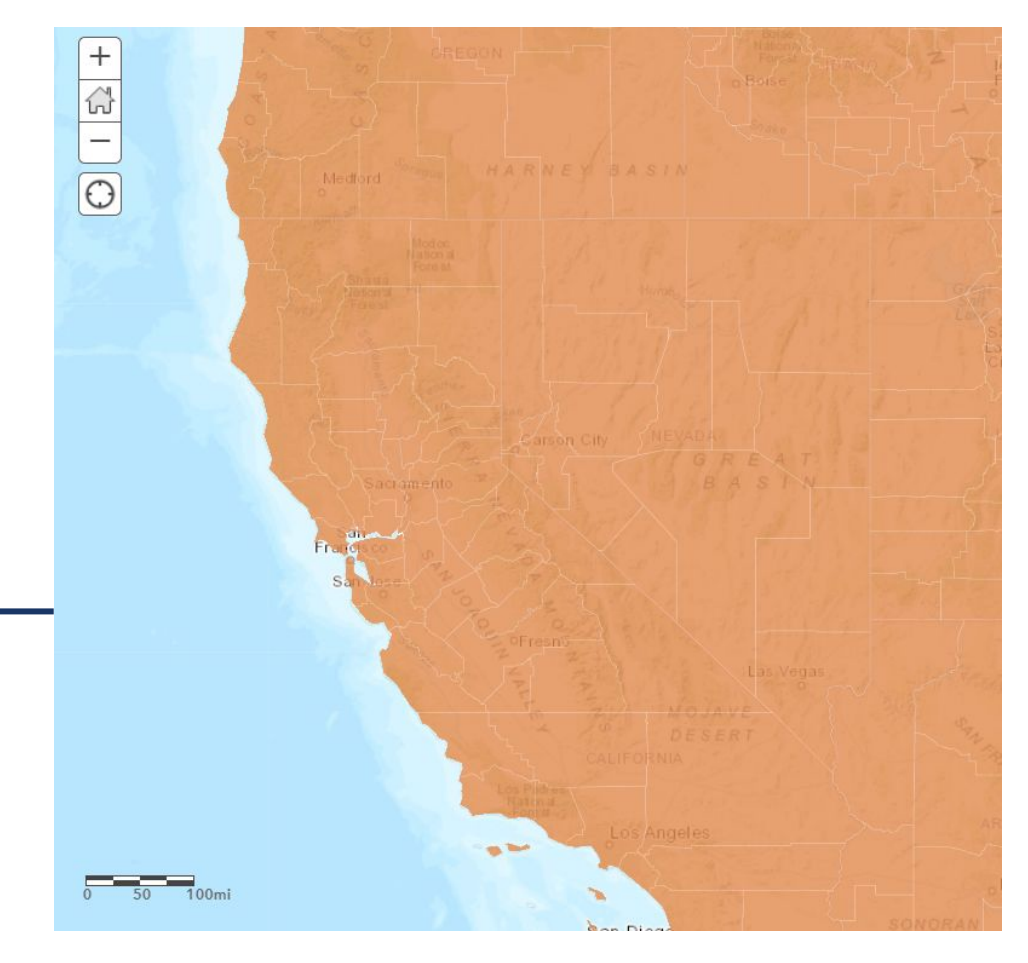

#### **Visualizing median age per county**

2020 USA county demographics

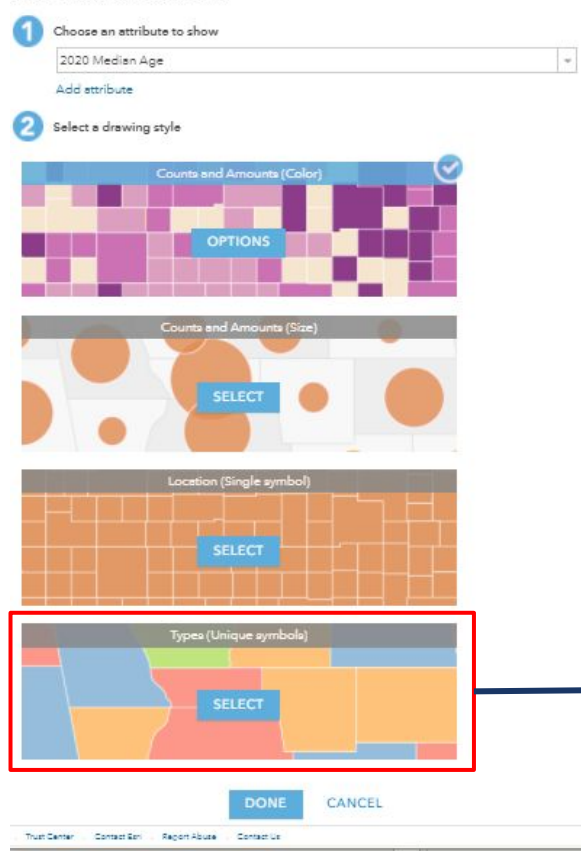

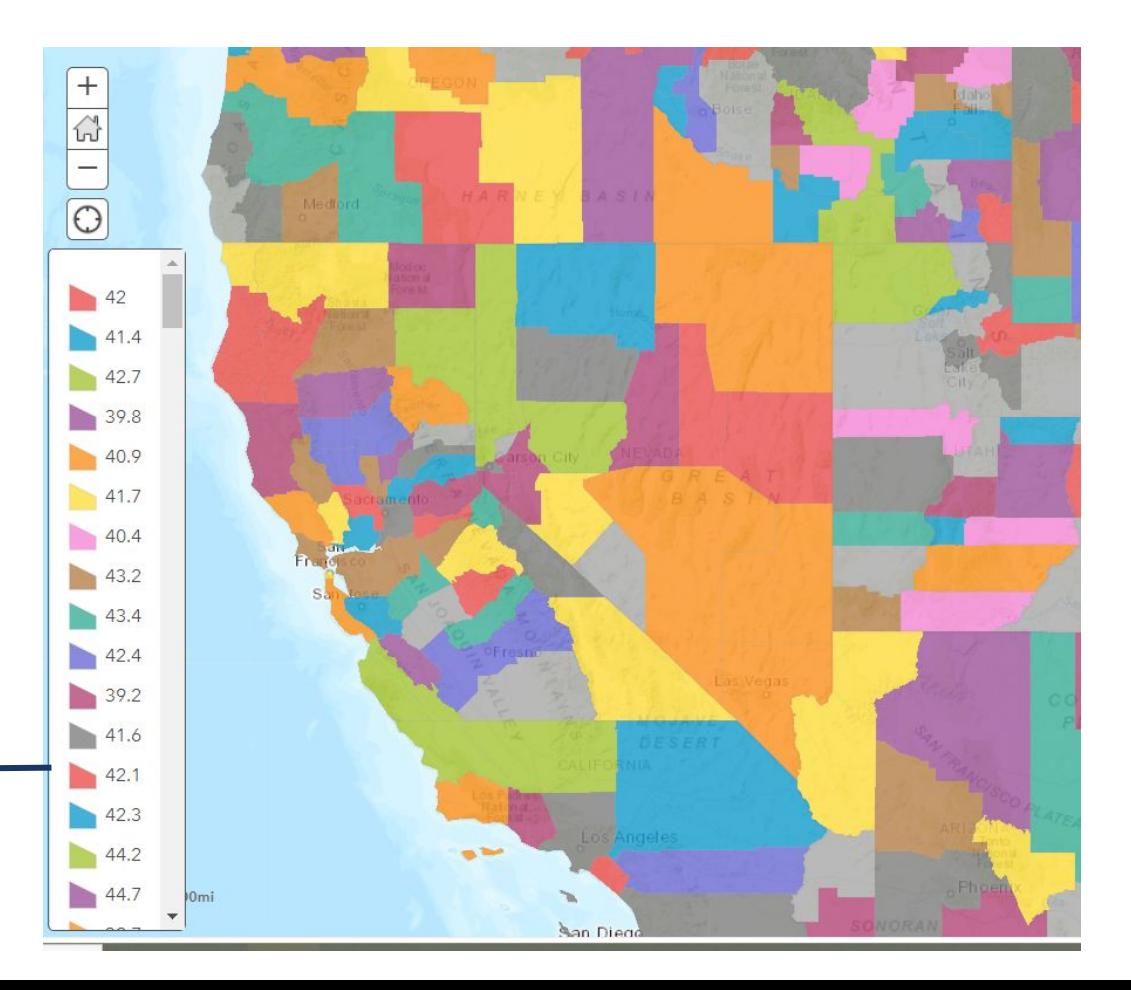

#### **Visualizing median age per county**

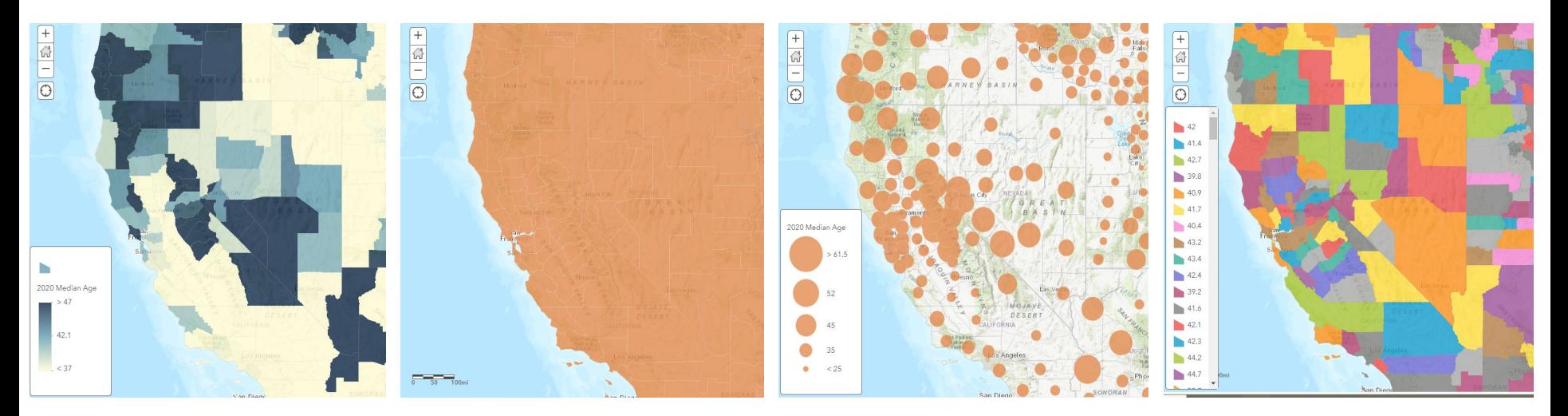

**Option 1 Option 2 Option 3 Option 4**

## **Which option is best? Why?**

### **Example tutorial using data YOU collected!**

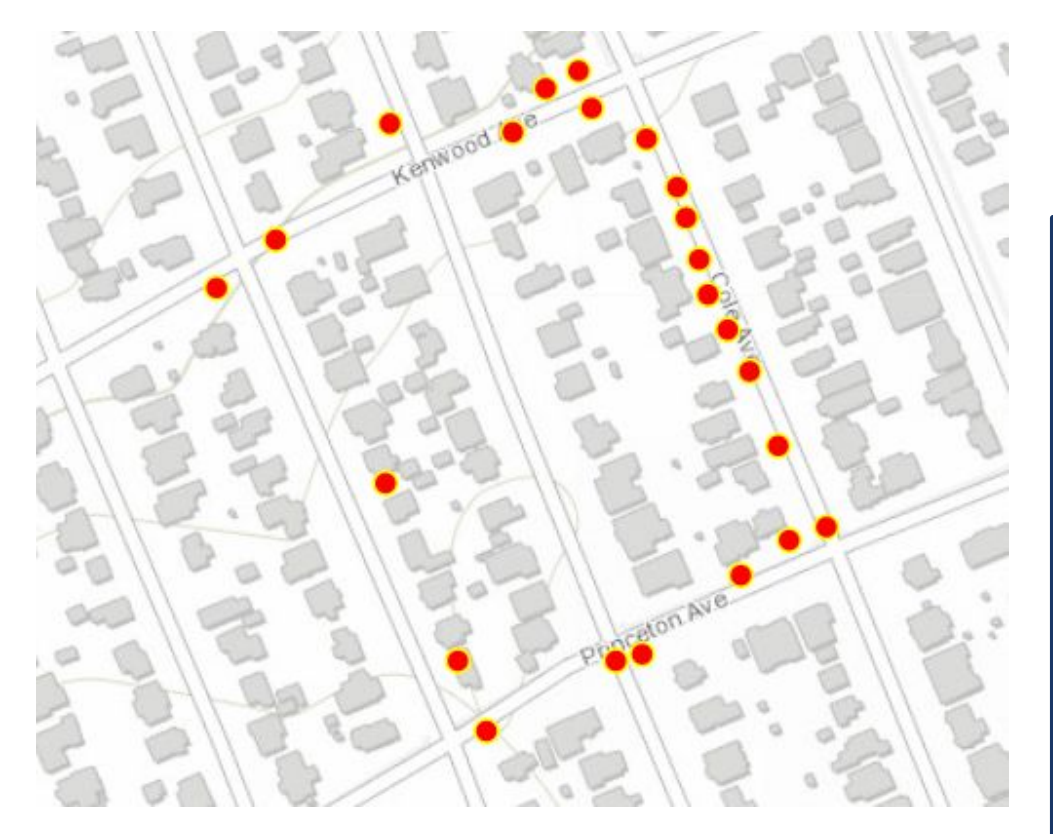

#### **What we have:**

- **● Location of tree**
- **● Type of tree**
- **● Approx height of tree**

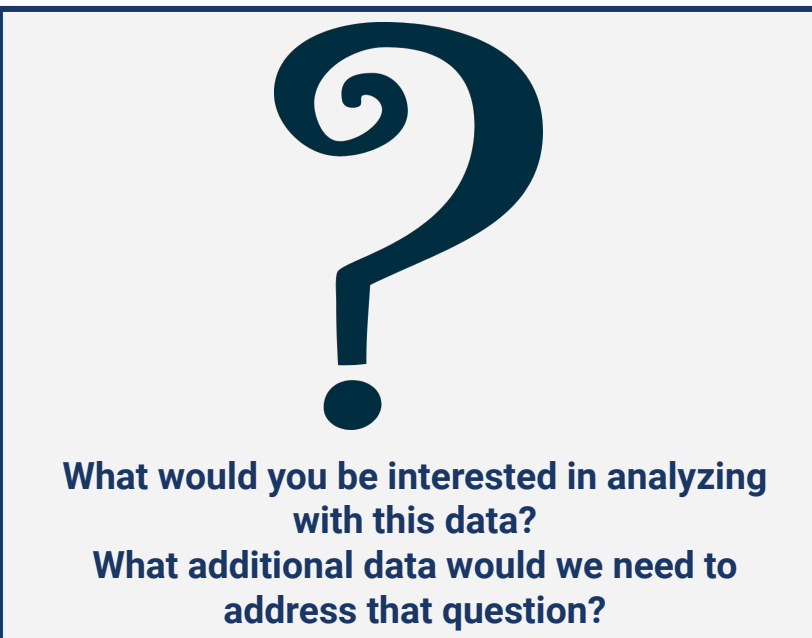

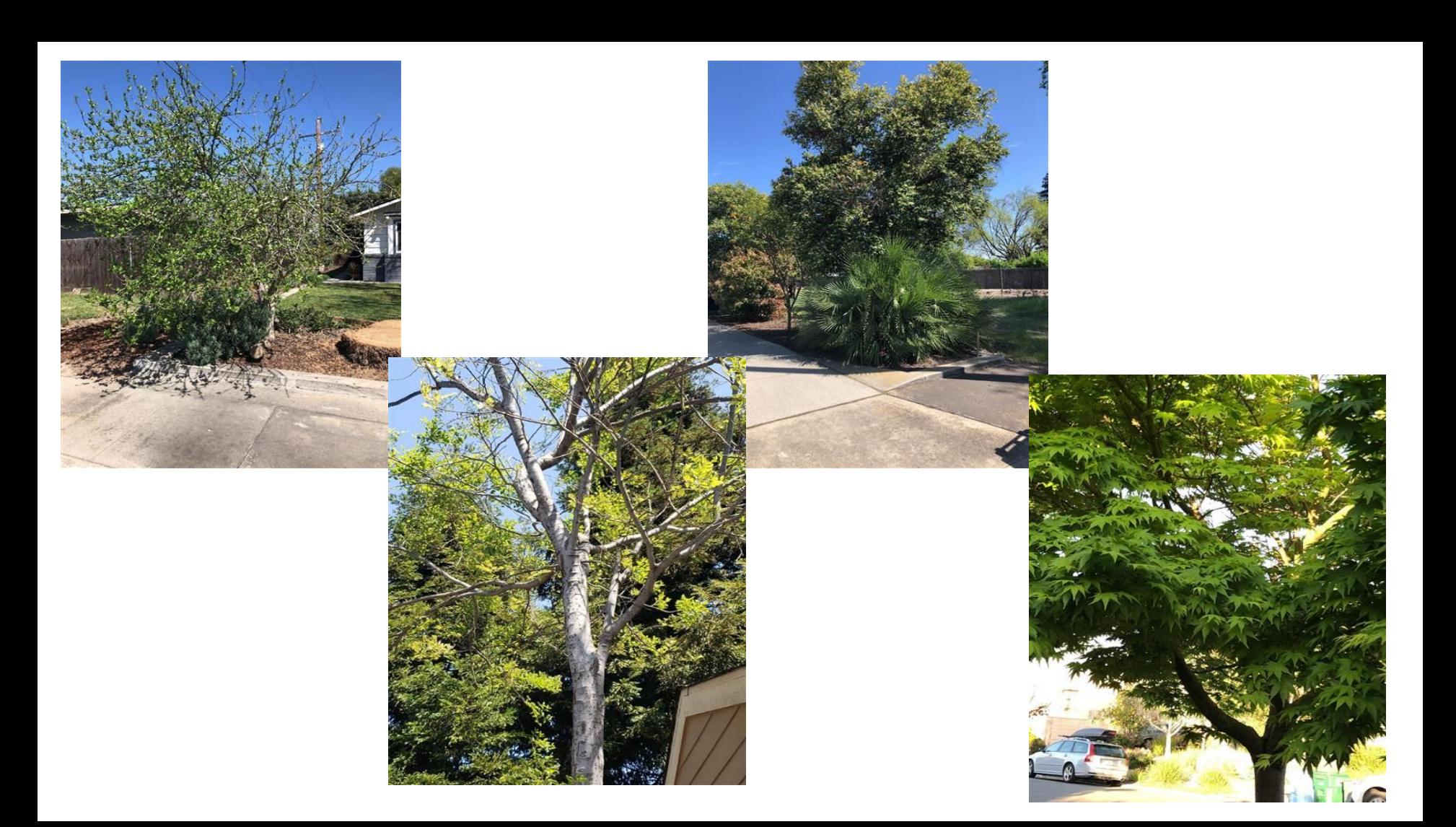

### **Examples of using tree density data in municipal decisions**

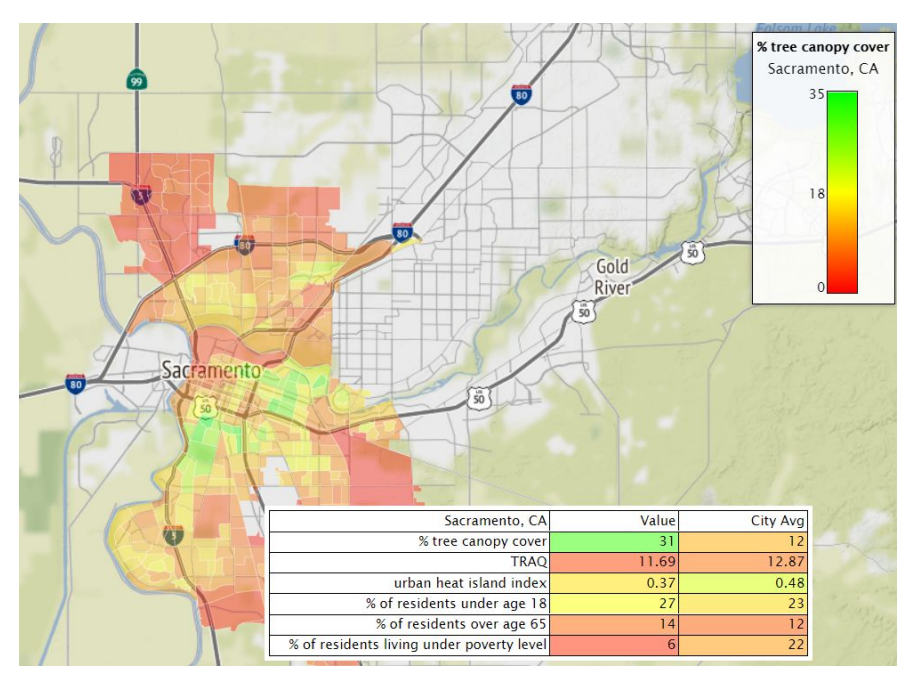

9000 By John Metcalfe, March 11, 2021, 3:41 p.m.

#### New map shows which neighborhoods have the most, and the fewest, trees

Wealthier neighborhoods are leafier and hence healthier, but a new treeplanting program is on the way.

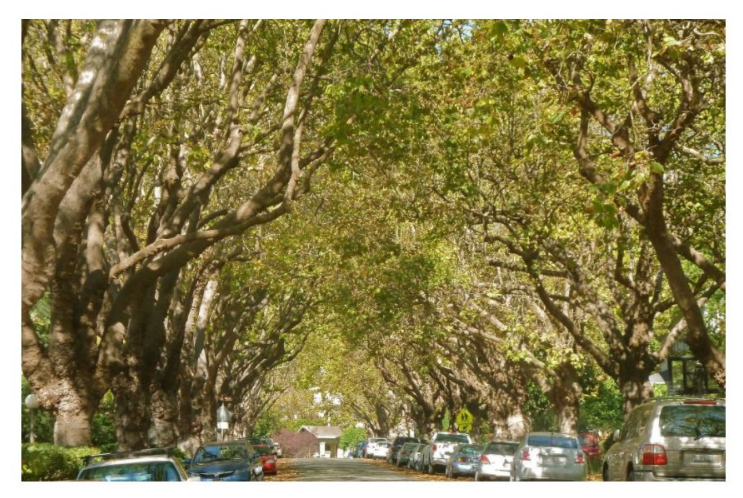

# **BREAKOUT ROOM**

**In your small group:** 

**1. What environmental or social justice questions could you ask with your class? 2. What data would you need to answer that question? 3. Be ready to share out with the whole group**

### **3. Analyze spatial data on ArcGIS (organizational account only)**

- **● Whenever you look at a map, you inherently start turning that map into information by finding patterns, assessing trends, or making decisions**
- **● This process is called spatial analysis, and it's what our eyes and minds do naturally whenever we look at a map**

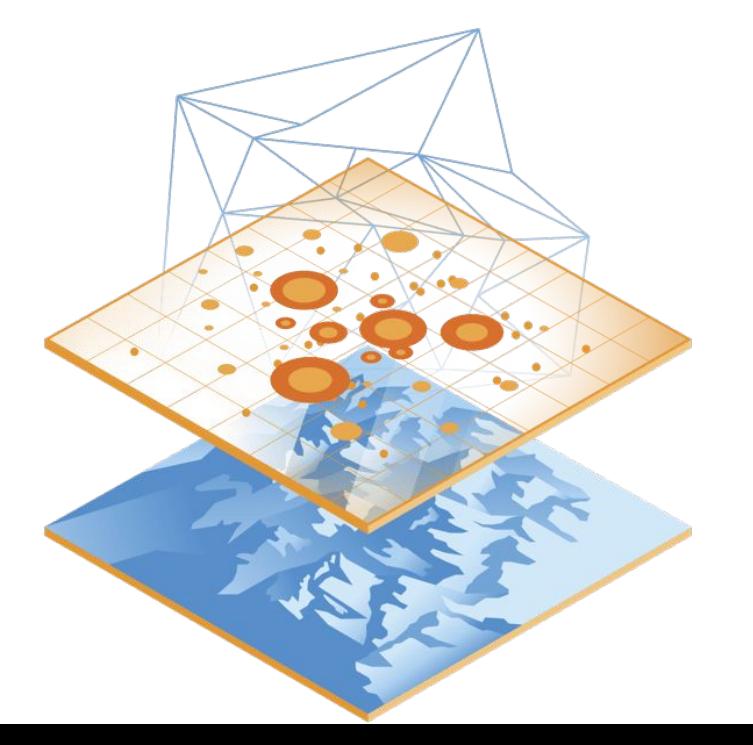

- **● The way you display the data on the map can change the patterns you see**
- **● Spatial analysis tools allow you to quantify patterns and relationships in the data**
- **● Spatial analysis tools empower you to answer questions and make important decisions using more than a visual analysis**

- **● Layering different types of data is great for identifying visual patterns**
- **● If you are interested in exploring statistical patterns between data layers, the most common analysis tool is a spatial join**

**Spatial joins combine the information from two features based on their spatial location**

**Let's say we have this map of reported incidents (orange shapes), and city boundaries (yellow, green, blue squares). If we want to know which city has the least incidents reported, we can see visually that the blue city had no incidents. But what if we had 500 cities?** 

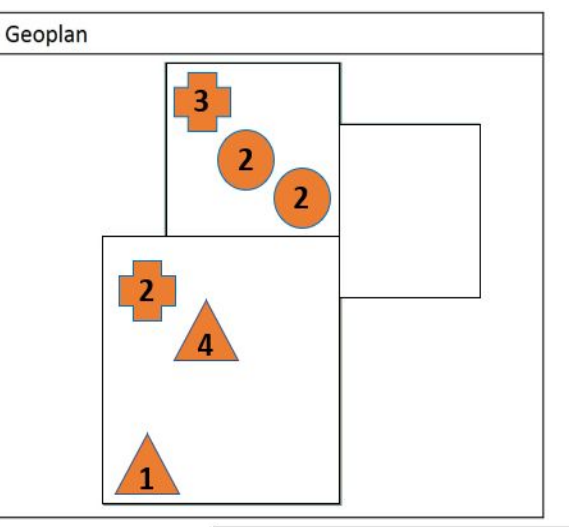

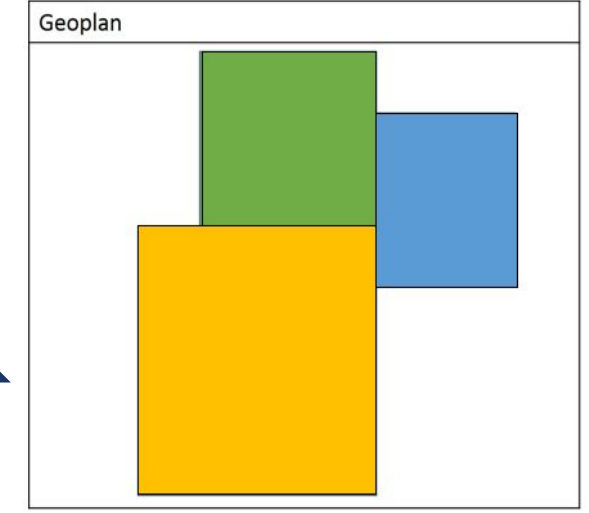

**Spatial joins combine the information from two features based on their spatial location**

**If we want to know how many incidents were reported per city, we can do a spatial join to summarize the number of incidents reported within each city's limits.**

**Basically, we are adding all of the information from the incident layer to the city layer. This enables us to perform further quantitative analyses.**

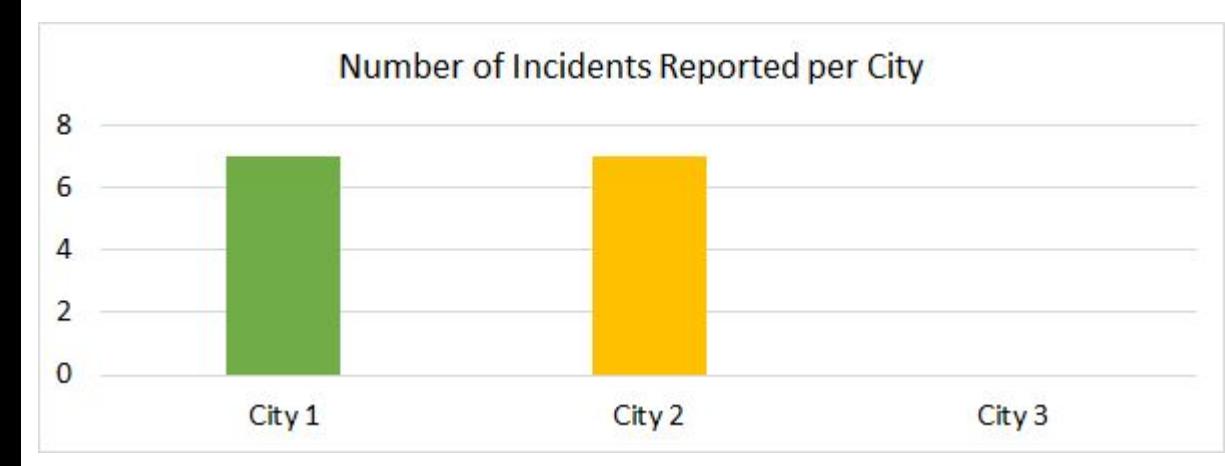

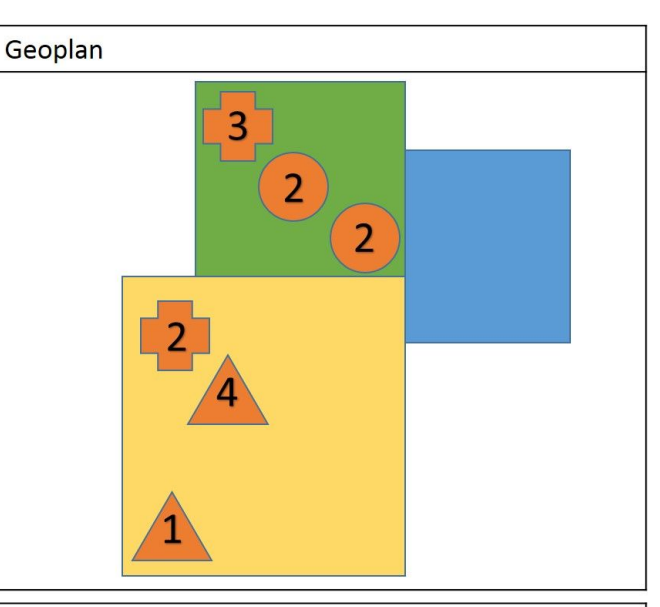

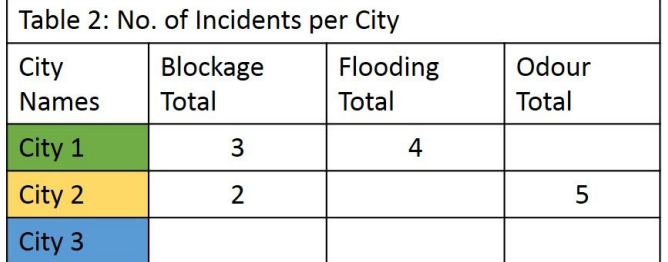

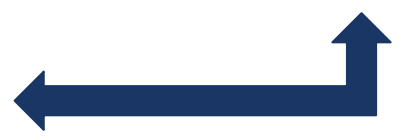

#### **Other common analysis tools:**

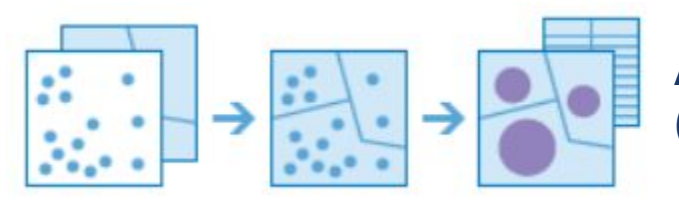

**Aggregate points within a boundary (ex - summarize number of COVID cases per county)**

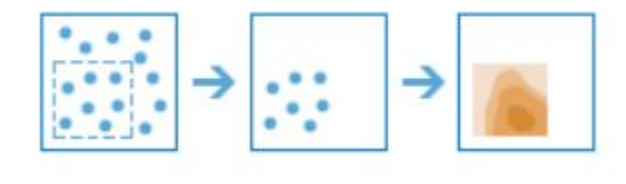

**Interpolate data based on existing point values (ex - you have points of precipitation and want to predict the values in ungauged areas)**

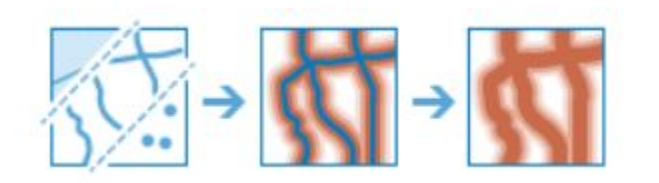

**Create buffers around existing points (ex - around a river to identify the floodplain)**

#### **Other common analysis tools:**

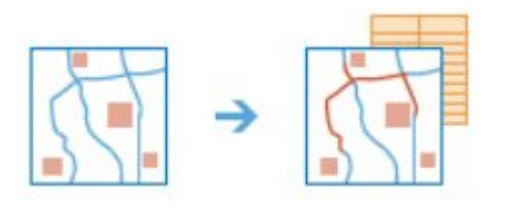

**Find nearest point of interest (ex - find nearest public library to a school)**

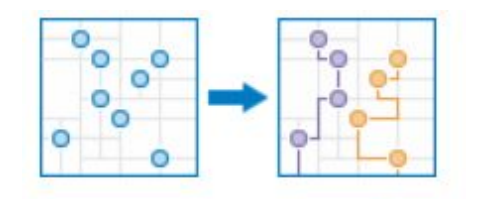

**Plan routes to points of interest (ex - find shortest path to get from public library to school)**

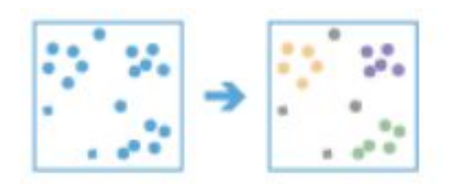

**Find point clusters (ex - find herds of sheep in a landscape based on GPS sheep location data)**

### **Summary**

- 1. There are MANY existing environmental and social justice datasets available through ArcGIS that you can access
- 2. Choosing how you visualize your data enables you to present different types of information
- 3. Analyzing spatial data can be used to show patterns and ask questions that simple visual analysis cannot answer

### **Resources**

- 1. There are many educational resources available online through ArcGIS and beyond
- 2. We have compiled a list of resources, tutorials, and examples in the [Participant Agenda](https://docs.google.com/document/d/1JNkzVT5k0Uh34rI0ZuYMpEK9Riox_k-kZm08UC2-G5M/edit?usp=sharing)
- 3. Please share any maps or StoryMaps that you make with your class: spedemonte@berkeley.edu

# **THANK YOU!**

Dell<sup>32</sup>00

### **Feel free to send me any questions at hanamoidu@berkeley.edu**